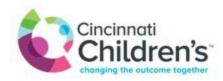

## **Electronic Referrals to the Emergency Department via Epic Link**

There is a process that allows providers to make <u>electronic</u> referrals to the Emergency Department any time of day. The new system is 'in addition' to telephone and fax option. (This option is not available within the Epic EMR system currently).

## How to make a referral to the Emergency Department using Epic Link:

- Open a patient chart.
- Navigate to the 'Order Entry' section.
- Use search function to look for 'ED or ED referral'.
- Fill out the order (same questions you are asked when calling).
- Sign the order!
- You do NOT need to call the ED to verify receipt of the electronic referral.
- Please read 'exceptions' listed below.

## **Exceptions**:

Electronic referrals to the Emergency Department can be used for <u>most</u> referrals. Some conditions activate internal systems that are <u>not</u> part of the electronic process. **Please continue to call StatLine** (513-636-1111) **for the following referrals:** 

- Psychiatry
- R/O Abuse
- To notify the Emergency Dept if a patient is arriving by squad for immediate, high level care.